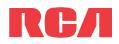

# **QuickStart**Guide

www.rcaaudiovideo.com

Congratulations on purchasing your new RCA Player.

Please read these instructions for quick tips on using the Player.

A comprehensive User Manual in your selected language (English, Spanish, or French) will be copied to your PC as part of the software installation. You can find the User Manual PDF file on your desktop. The User Manual PDF file can also be found in the Player memory under the User Manuals folder.

### Getting Started

- 1. Connect your Player to your computer. The Player charges automatically every time you connect it to your computer. The Player should be charged for at least 3 hours before using for the first time.
- 2. Transfer audio/video/photo files to your Player by dragging and dropping files using Windows Explorer. Drag-and-drop audio/photo files to the Internal Storage folder (Windows Vista<sup>™</sup>, Windows<sup>®</sup> 7) or the Music or Photo folder (Windows® XP) of the Player.
- The Player is also compatible with most PC music management . software.

Tips: Drag and drop text files into the Text folder.

3. Disconnect the Player from the computer and enjoy media on the go.

\* The latest software can be downloaded from www.rcaaudiovideo.com.

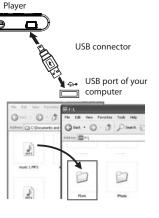

v1.0 (1.0.1.0) (EN/E)

4. Video files must be converted by RCA AMV Converter for playback on your Player. To install RCA AMV Converter, go to My Computer (XP users) /Go to Computer (Vista and 7 users) in the Start menu, find and open the drive letter associated with the Player (i.e. RCA MP3) and then double-click the RCA\_AMVConverter\_setup.exe file to launch the installer.

For detailed explanation on using RCA AMV Converter, click the Help module Dock.

#### **IMPORTANT:**

- . Before transferring files to the Player, make sure the Player is unlocked by sliding the Lock Slider towards the un-lock icon (1) (Towards the headphone jack). Otherwise, the Player is write-protected and file transfer is not allowed.
- Video and photo files must be transferred to their respective folders on the Player to ensure proper detection and playback.

## Learn more about the Player • To view the user manual directly from the Player:

Step 1: Click Start.

Step 2: Click My Computer (XP users) / Click Computer (Vista and 7 users).

Step 3: Find and open the drive letter associated with the Player (i.e. RCA MP3) and then open User Manuals folder.

Step 4: From the User Manuals folder, select the user manual in your preferred language for more information on the Player's features, safety and warranty information, and answers to Frequently Asked Ouestions (FAO's).

## Need more help? Do not return this product to the store. Visit www.rcaaudiovideo.com for the latest firmware, user manual and FAQ's.

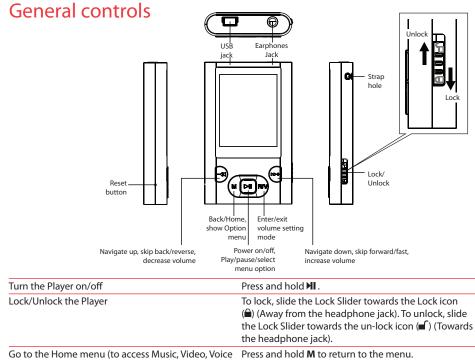

Rec, Voice Playback, Picture, Text Reader, Browser and Settings)

| Access Music, Video, Voice Rec, Voice Playback,<br>Picture, Text Reader, Browser and Settings functions | In Home menu, press - ◀/ ►> + to navigate to the desired function and press ►II to enter.                                                                                                    |
|----------------------------------------------------------------------------------------------------|----------------------------------------------------------------------------------------------------|
| Navigate to an audio/video/photo file                                                                   | In the Home menu, press - $44$ $\rightarrow$ + to navigate to Browser.<br>Press > 11 to enter Browser mode. Press - $44$ $\rightarrow$ + to highlight<br>a folder or a file and press > 11 to enter selected folder or<br>start playback of selected file. |
| Play an audio/video/photo file                                                                          | Press 📲 .                                                                                                    |
| Pause playback                                                                                          | Press 🕅, press again to resume.                                                                                                    |
| Show the Option menu                                                                                    | Press <b>M</b> while at the playback screen.                                                                                                    |
| Adjust the volume                                                                                       | Press <b>R/V</b> to enter volume setting mode. Then press<br>- ◀✔ ► + to adjust the volume.                                                                                                    |
| Skip to the next file                                                                                   | Press ▶ + .                                                                                                    |
| Skip to the previous file                                                                               | Press - ◀.                                                                                                    |
| Reverse or fast forward an audio file                                                                   | Press and hold - ◀◀/ ▶> + during playback.                                                                                                    |
| Reset the Player (if it is not responding)                                                              | Press the <b>RESET</b> button on the left side of the Player with a non-metal pointed object (e.g. toothpick).                                                                                                    |
|                                                                                                    |                                                                                                    |

### **Product registration**

Thank you for purchasing an RCA product. We pride ourselves on the quality and reliability of all our electronic products but if you ever need service or have a question, our customer service staff stands ready to help. Contact us at www.rcaaudiovideo.com

**PURCHASE REGISTRATION**: Registering On-line will allow us to contact you in the unlikely event a safety notification is required under the Federal Consumer Safety Act.

#### Register Online at:

WWW.RCAAUDIOVIDEO.COM Click on Product Registration and Fill Out the Brief Questionnaire

 $\wedge$